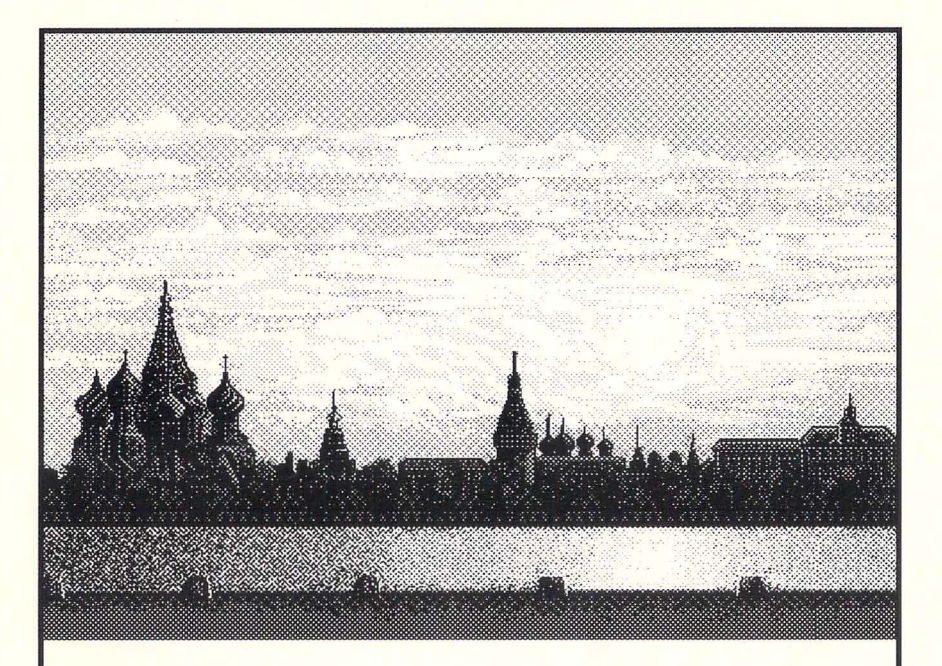

# WELLTRIS™

# The Soviet Challenge Continues ...

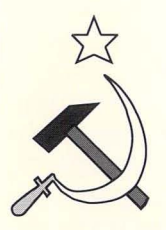

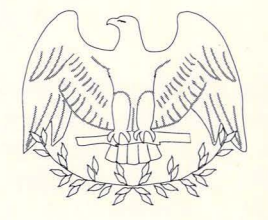

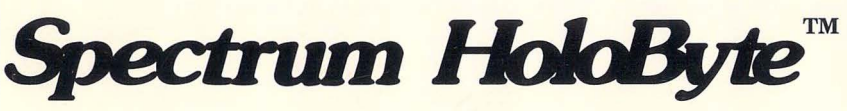

## **CREDITS**

Original WELL TRIS design concept by Alexey Pajitnov Original WELLTRIS program by A. Snegov

American Version Product Design and Management: Dan Kaufman Programmed by : Dan Kaufman, Greg Marr

Graphics: Dan Guerra, Jody Sather, Matt Carlstrom Manual Layout and Writing: Steve Perrin Package Design: Karen Sherman and David Bishop

Special Thanks to: Phil Adam, Anthony Chiang, Steve Hsieh, Gilman Louie, Ann McCue, Paul Mogg, Lars Norpchen, Marisa Ong, Kuswara Pranawahadi, Joe Scirica, Kevin Seghetti.

Some Artwork Inspired by *A Day in the Life of the Soviet Union.* 

*Customer Support:* If you have questions regarding the use of WELLTRIS, or any of our other products, please call *Spectrum HoloByte* Customer Support between 9:00AM and 5:00 PM Pacific time, Monday through Friday, at the following number.

## **(415) 522-1164**

or write to: *Spectrum HoloByte*  2061 Challenger Drive Alameda, CA 94501 Attn: Customer Support

Copyright © 1989 by Doka. All rights reserved. Licensed to Bullet-Proof Software. Adaptation and Modifications are made by Sphere Inc. by permission of Bullet-Proof Software. WELL TRIS is a trademark of Bullet-Proof Software. IBM is a registered trademark and IBM PC, PC/XT, PC/AT, and PCjr are trademarks of International Business Machines Corporation. *Spectrum Holo-Byte* is a trademark of Sphere, Inc. Tandy is a registered trademark of Tandy Corporation. Hercules is a trademark of Hercules Computer Technology. *A Day in the Life of the Soviet Union©* 1987 by Collins Publishers Inc.

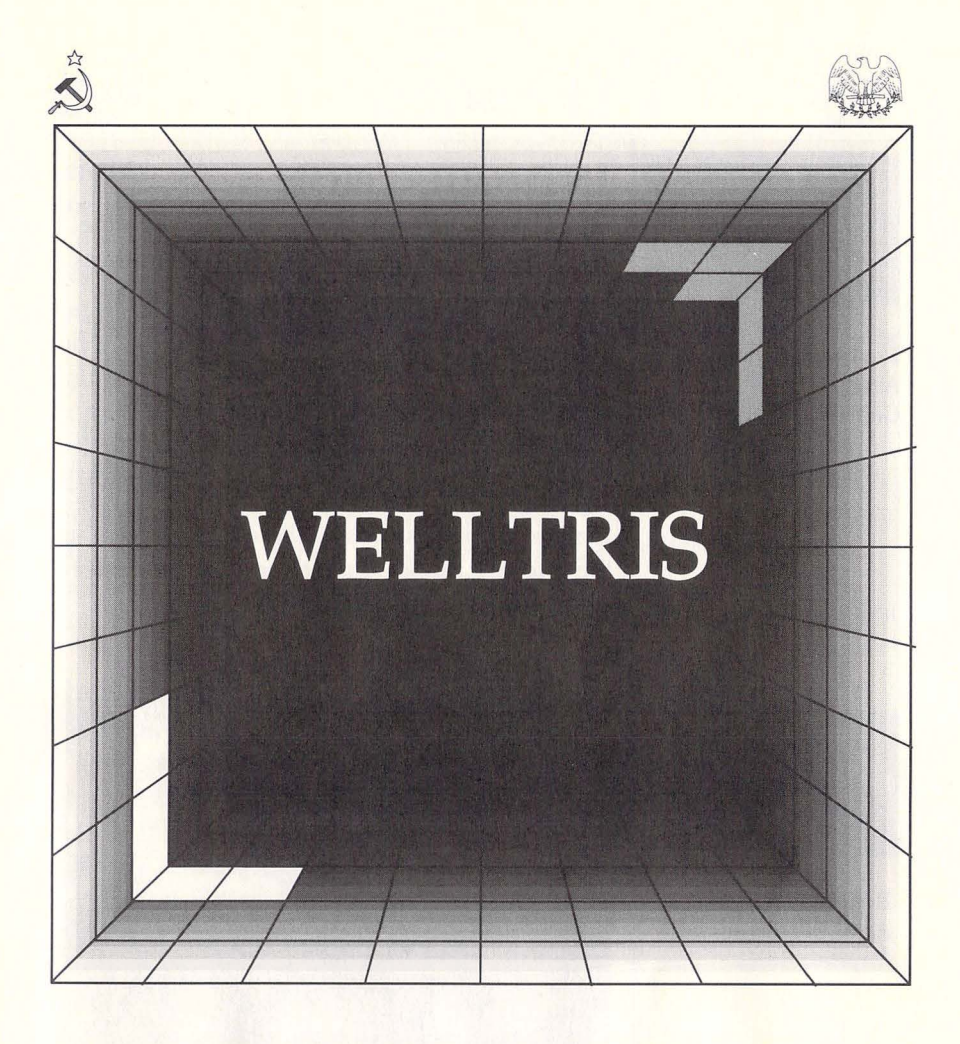

The Soviet Challenge Continues ...

# PLAYER'S GUIDE

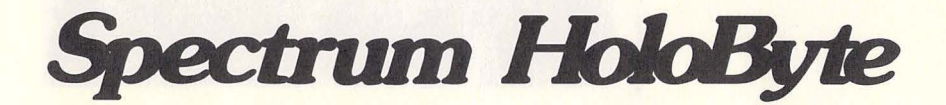

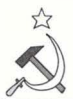

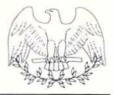

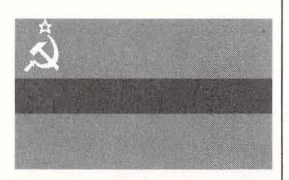

Republic: Armenia Area:ll,500 sq. mi. Capital: Yerevan

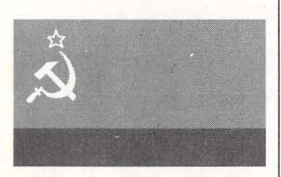

Republic: Azerbaijan Area: 33,400 sq. mi. Capital: Baku

## **INTRODUCTION**

**WELLTRIS'"'** presents another challenge to the western world from the Russian gamemasters. Coming to us from the Soviet Union on the heels of its award-winning predecessor, **TET-RIS'"', WELLTRIS,** in a satisfying display of *glastnost* (openness) is made available to American gameplayers through the efforts of *Spectrum HoloByte.* These games represent a significant *glasnost* initiative towards the normalization of East-West relations, and point up the ongoing Soviet fascination with free enterprise and individual initiative.

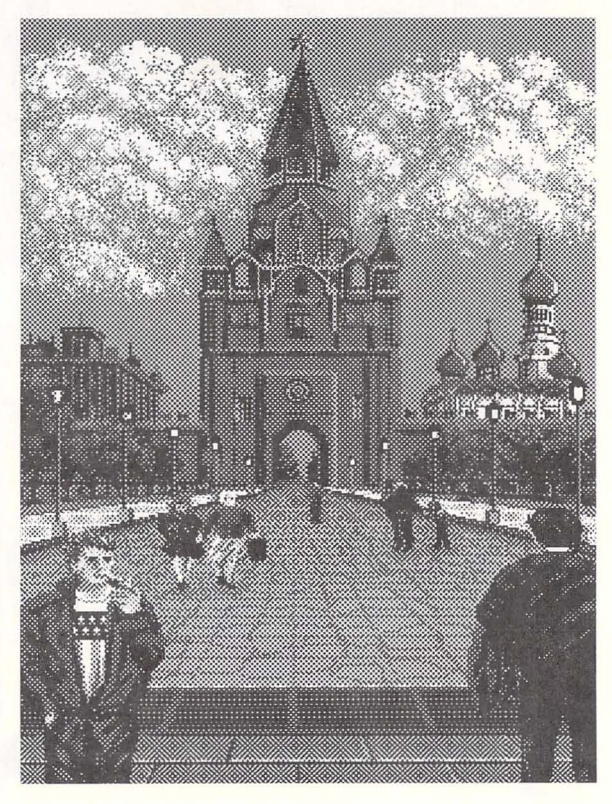

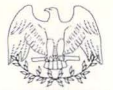

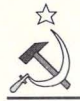

## **A Word About The Master: Alexey Pajitnov**

Alexey Pajitnov of the Soviet Academy of Sciences created both **TETRIS** and **WELL TRIS.**  The 32-year-old inventor lives in a modest Moscow apartment with his wife and two children; the only non-standard item being his own personal computer. Such a personal privilege is still rare in the Soviet Union, but Pajitnov and a growing group of others at the Academy will inevitably change this.

Pajitnov is part of the computer revolution in Russia. The control of a personal computer is the control of your own knowledge - a necessary adjunct to controlling your own life.

Pajitnov hopes to travel some day, including trips to Japan and the United States. The international success of his games can only help his hopes come true.

## **System Requirements**

To play **WELLTRIS** you need an IBM compatible machine with 256K and one floppy drive.

We assume that you already know how to load programs into your IBM PC. If this is your first game for your first IBM, please check your DOS reference guide for the correct procedures.

Be sure to back up the disk(s) that you will use in your machine. Play the game with the backup, keeping the original disk(s) ready for emergencies.

If you want to put this game on your hard drive, create a **WELL TRIS** directory and copy the entire contents of the disk into that directory.

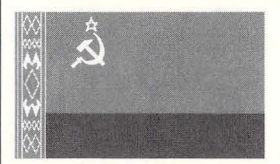

Republic: Belorussia Area: 80,2000 sq. mi. Capital: Minsk

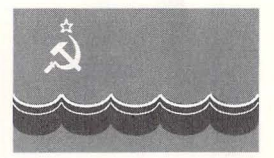

Republic: Estonia Area: 17,400 sq. mi. Captial: Tallinn

**5** 

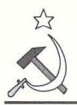

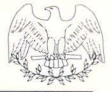

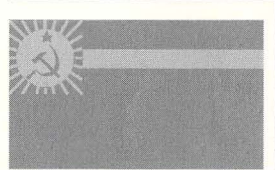

Republic: Georgia Area: 26,900 sq. mi. Capital: Tbilisi

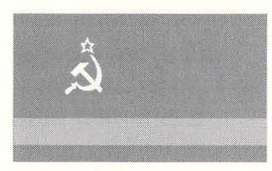

Republic: Kazakhstan Area: 1,049,200 sq. mi. Capital: Alma-Ata

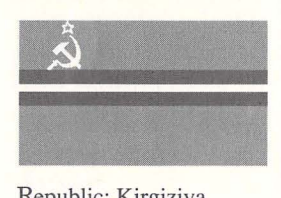

Republic: Kirgiziya Area: 76,600 Capital: Frunze

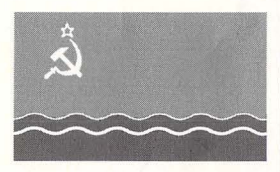

Republic: Latvia Area: 24,600 sq. mi. Capital: Riga

## **Loading the IBM™ WELLTRIS**

*The first time:* Load DOS. Place the **program**  disk in drive A. At the A> prompt type: **WELLTRIS** (Enter)

This brings up the Graphics Mode Selection Screen. Choose the graphic mode you want from the selections shown.<br>This selection sets the game for your ma-

 $\frac{1}{2}$  chine-for all future-use. The screen will not come up again. If you need to change this selection later, type **WELL TRIS** *X* (where Xis the letter(s) of the type of graphics you wish to change to) when loading the game at the A> prompt. Then, if you want to save the new selection, select Save Options on the Setup Screen (see page 8) and press **Enter**.

Alternately, you can type one of the following commands when starting the game to go directly to the graphics mode you want.

**WELL TRIS E** (if you have EGA) or **WELL TRIS** C (if you have CGA) or **WELL TRIS RC** (for reverse CGA) or **WELL TRIS H** (if you have Hercules™) or **WELL TRIS RH** (for reverse Hercules™) or **WELLTRIS T** (if you have a Tandy)

Then press (Enter).

Follow the directions (if any - it depends on the graphic mode selected) to complete loading<br>of the game. of the game. --

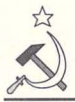

## **The Object Of The Game**

The object of **WELLTRIS** is to manipulate the game pieces falling down the sides of the well so that they get to the bottom of the well and fit amongst the game pieces already at the bottom of the well. When segments of game pieces form a line (either horizontal or vertical) at the bottom of the well, the line disappears, giving you more room to fit in more pieces. As long as you have pieces falling and room at the bottom of the well, the game continues.

## **The Game Pieces**

The game pieces of the **WELL TRIS** game are geometric shapes made up of square segments. Some are shown in the sidebar to the right. These pieces can consist of two, three, four, and five segments. The game pieces used depend on the Level of Difficulty.

## **Levels of Difficulty**

There are three levels of difficulty in this game; you can pick the level you want on the Setup Screen.

*First Level* : The pieces in the first level of difficulty of the game are made up of two, three, or four squares.

*Second Level*: At the second level of difficulty, pieces are made up of only four squares.

*Third Level:* At the third level of difficulty, pieces are made up of two, three, four, and *five,*  squares.

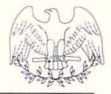

#### **Sample Game Pieces**

The pieces shown below are just some of the pieces you must fit together at the bottom of the well.

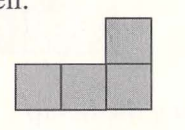

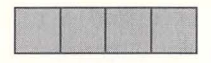

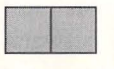

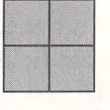

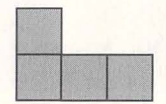

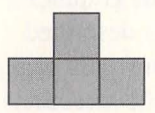

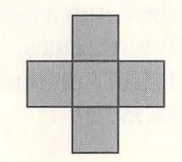

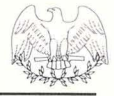

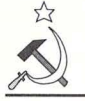

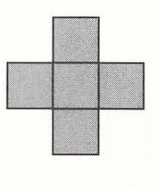

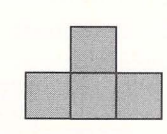

#### **Using the Setup Screen**

Use  $\leftrightarrow$  and  $\leftrightarrow$  to make selections within a field, the Tab) to switch left and right between fields and the  $\uparrow$  and  $\leftrightarrow$  keys to move up and down the fields. **HI SCORE:** takes you to high score screen.

**INFO:** takes you to the Credit Screen **SAVE OPTIONS:** 

allows you to save a change of graphics mode, as described on the previous page, and all the selections you have made on the Setup Screen for future games. **QUIT:** returns to DOS.

## **Opening Screens**

Once **WELLTRIS** is loaded, you will see the Title Screen. Press any key to move to the Credit Screen. Pause a moment to consider how many people contributed to your enjoyment of this game. You can then wait until the screen changes automatically, or press any key again to go to the Identification Screen.

Throughout this booklet are pictures of the flags of the Republics which make up the Union of Soviet Socialist-Republics. Accompanying the pictures are facts about the Republic. This screen asks you a question about the information with one of the pictures. Type in the first four characters of the necessary word or words to answer the question in the space provided. When you type in the correct word(s), the computer takes you to the Setup Screen. The game will not work unless you type in the right word(s).

#### **The Setup Screen**

This screen allows you to set the style of game you want to play. You can set the **level** and the **speed** of play, tum the **sound** on and off, set the **Movement Mode** (page 11), and set the **Next Piece** function (next page).

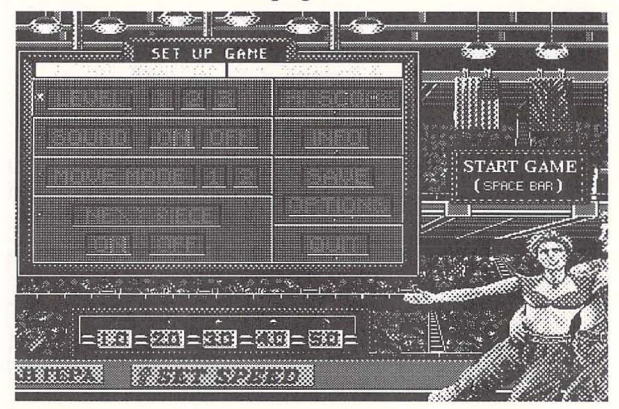

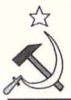

## **The Playing Screen**

#### **The Picture**

The picture displayed on the right of the screen can be used as a quick reference for the speed of the pieces falling down the well. The same pictures appear for each different speed in every level of difficulty. You can increase the speed of falling by using  $\boxed{\text{Alt}}$  The speed also increases automatically the more lines you fill: this is indicated by a change of the picture.The speed cannot be decreased except by starting the game over again. The faster the speed, the more points you gain for placing pieces at the bottom of the well.

#### **Level**

This describes the difficulty level of the pieces falling down the well. The higher the number, the more complex the objects. There are three levels of difficulty.

#### **Score**

This is your score for the current game. **Lines** 

This is the total number of lines you have managed to remove from the well bottom in this  $\frac{g_{\text{dil}}}{g_{\text{dil}}(x)}$ E<br>
is your score for the current game.<br>
S<br>
is the total number of lines you have<br>
ged to remove from the well bottom in this<br>
shows you the shape of the next piece to be

#### Next

This shows you the shape of the next piece to be released to the well. It gives you a bit of warning about the next shape you have to accomodate. This foreknowledge is useful, but it subtracts from your score for eliminating the piece. You can toggle this feature on and off by using  $[Alt]$   $[N]$ .

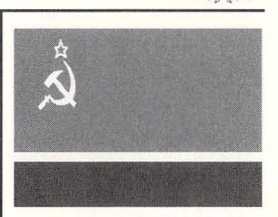

Republic: Lithuania Area: 25,200 sq. mi. Capital: Vilnius

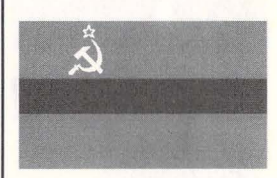

Republic: Moldavia Area: 13,000 sq. mi. Capital: Kishinyov

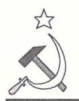

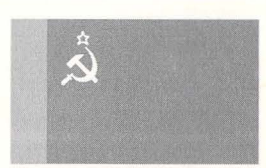

Republic: Russian Soviet Federated Socialist Republic Area: 6,592,800 sq. mi. Capital: Moscow

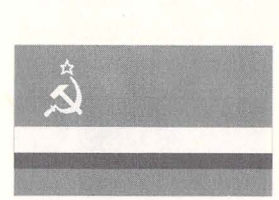

Republic: Tadzhikistan Area: 55,250 sq. mi. Capital: Dushanbe

## **Moving the Pieces**

Game pieces are moved by using the keyboard. The keys below are those necessary for the game. In some cases, it is possible to use the number pad that most IBM machines include. For those machines that do not have this feature. we also give you corresponding letter keys.

*Standard Keyboard Commands:* The following commands work at all times that game pieces are falling down the walls of the well.

Rotate  $[5, K]$ Drop [Spacebar]  $Quit To DOS$   $All[Q]$ **Restart Game Restart Game Restart Game Restart Current Game Restart (AI** R Abort Current Game Pause Alt P Increase Speed Level  $[At]$ Next Piece Display  $\boxed{\text{Alt} \boxed{\text{N}}}$ Sound Toggle Alt S Toggle Piece Movement Modes (see next page)  $[Alt]$   $[M]$ 

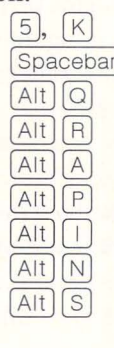

#### **Ending The Game**

There are three ways to voluntarily end the

game.<br> $\overline{A}$   $\overline{A}$   $\overline{C}$   $\overline{Q}$  *Quit to DOS:* This lets you exit the game entirely. This ends the game, returning you to DOS. No seore is recorded.

Alt] **FRestart Game: This lets you cancel your** game and return to the Startup Screen. No score is recorded.

Alt A *Abort Game*: This lets you end the game and go to the High Score Screen to record your score.

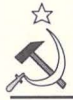

*Standard Movement Mode:* This is the default method of moving the pieces. It calls for switching the movement keys as you move from the horizontal to the vertical walls. Watch out for the corners. The central square of the game piece (the square it rotates around) must be on the new wall before you switch keys. The rotational-square is not always obvious. Thus, if a 4-square piece has two-squares on each wall, but the rotational segment is on the old wall, continue to use the key you have been using to move it. When the rotational segment is on the new wall, switch keys.

*Along top and bottom walls* 

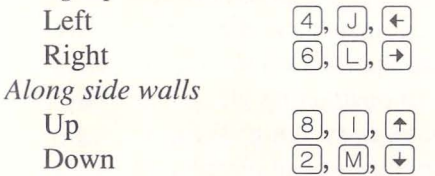

#### *Clockwise/Counter-Clockwise Movement*

*Mode:* This mode uses the same keys to move the piece no matter what wall it is on. The game piece moves in either a clockwise or counterclockwise direction, depending on the key used. In this mode, the left and right arrows do not necessarily correspond with left and right directions; it depends on which wall you are on. On the bottom wall, the right arrow key moves the piece to the right, but moves it to the left on the top wall.

Clockwise  $\begin{bmatrix}4\\, \end{bmatrix}$ ,  $\begin{bmatrix}0\\ \end{bmatrix}$ Counter-Clockwise  $\boxed{6}$ ,  $\boxed{L}$ ,  $\rightarrow$ 

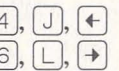

Choose whichever mode appeals to you most; you can toggle between them just to give yourself a further challenge.

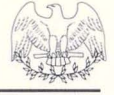

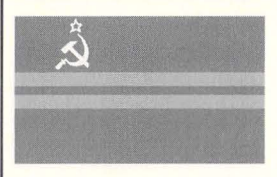

Republic: Turkmenistan Area: 188,500 sq. mi. Capital: Ashkhabad

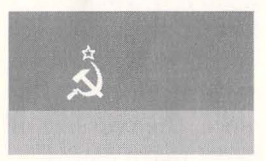

Republic: Ukraine Area: 233,100 sq. mi. Capital: Kiev

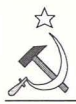

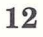

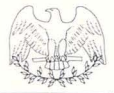

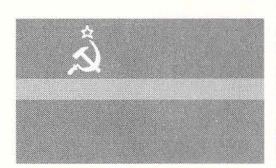

Republic: Uzbekistan Area: 172,700 sq. mi. Capital: Tashkent

#### **Example of using the corners:** The

"L-shaped" piece has been placed in a corner. When it hits bottom, the two legs of the "L" merge, momentarily making a three-square piece out of a 4 square piece. Since, in this case, there is nothing blocking the piece, the two sets of two-square pieces then split, going in different directions. **Before** 

#### **How Pieces Fall**

If not interfered with, **WELL TRIS** game pieces fall one line on the wall at a time. You can move, them horizontally as they fall.

Once a game piece reaches the floor of the well, you can no longer control a piece's direction. However, you can still rotate it at the last second to make it fit exactly into the space you want to fit it into.

#### **Using The Corners**

One unique feature of this game is the use of the comers of the well to create new shapes from the old shapes. When a piece is wrapped around a comer, its segments go in a direction appropriate for the wall that section is on until one segment hits an obstructing piece. Then all segments freeze, even though the other segments may not have hit an obstruction.

If obstructing pieces are very close to the comer, this can result in the parts of the piece overlapping each other, making a smaller piece out of the original piece.

During After

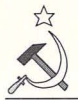

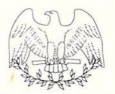

#### **Scoring**

You get points for successfully bringing pieces to the floor of the well. You can do this by either controlling the piece until it has reached the bottom or by lining it up near the top of the well and then dropping it by using the  $\sqrt{\frac{2}{\pi}}$ . You get more points the further the piece is dropped and more points for filling in either a horizontal or vertical line at the bottom of the well with segments. When a line is filled in, the computer removes the line (giving you more room to bring down more pieces) and increases your score. The more lines you remove at a time, the higher your score.

#### **The Game Is Over**

The game is over when you voluntarily exit it, as described before (page 10), *or* if you can no longer bring game pieces to the bottom of the well. In this case, you have lost - though you still get a score. You can lose the game in one of two ways:

*All four walls blocked:* Pieces that come to a stop with one or more of their sections still on the wall cause that wall to be blocked until three more pieces have finished falling either by touching bottom or being eaught by another piece on the wall. No game piece will appear on that wall and pieces cannot be moved along that wall as long as it is blocked. If all four walls are blocked, the game is over.

*One wall with pieces stacked to the top:* If pieces are stopped on the wall and other pieces stack up on these pieces until there are pieces stacked the entire height of the wall, the game is over. Players of **TETRIS** will recognize this as the method by which that game is ended.

## **REMEMBER**

High Speed  $=$  high points High Level  $=$  high points Getting Pieces to the Bottom  $=$  points Dropping Pieces from a high point = more points Removing Lines  $=$  points Removing blocks of lines = more points

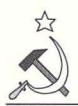

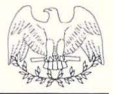

## **High Score Screen**

This screen shows the ten highest scores for your **WELL TRIS** game. If you have just finished a game and your score is higher than one of the ten shown, you will be asked to enter your name in the space provided, and your score will be placed among the scores. The score from your latest game is displayed so you may see your standing. Until you record ten scores, some lines will be blank.

#### **Strategies**

*Use the whole well:* Do not get mentally stuck on one wall of the well. Use all four walls and keep game pieces moving; continually check them for where they will land. Remember that a piece skids across the bottom until it hits an obstruction. Look for appropriate obstructions for it to run into. *Build blocks of Game Pieces: With some judicious* maneuvering, you can build blocks of segments with strategically placed gaps so that many lines can be removed at once with the introduction of one piece.

*Leave space for awkward pieces:* Try to leave sections of the bottom free for many-segmented pieces that don't fit into the blocks you're building. Fit them up against your blocks with space to fit more mundane pieces into and turn them into workable blocks.

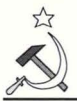

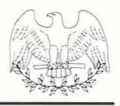

## **Spectrum HoloByte™ Ninety-Day Limited Warranty**

To the original purchaser only, Spectrum HoloByte warrants the magnetic diskette on which this software product is recorded to be free from defects in materials and faulty workmanship under normal use for a period of ninety days from the date of purchase. If during this ninety-day period the diskette should become defective, it may be returned to Spectrum HoloByte for a replacement without charge, provided you have previously sent in your Warranty Registration Card to Spectrum HoloByte or send proof of purchase of the program.

Your sole and exclusive remedy in the event of a defect is expressly limited to replacement of the diskette as provided above. If failure of a diskette has resulted from accident, abuse or neglect, Spectrum Holo-Byte shall have no responsibility to replace the diskette under terms of this limited warranty.

If the diskette should fail after the original ninety-day limited warranty period has expired, you may return the diskette to Spectrum HoloByte at the address noted below, accompanied by a check or money order for the applicable replacement fee as outlined on the Warranty Registration Card, a brief statement describing the defect, and your return address. Spectrum HoloByte will replace the diskette provided that you have previously returned your Warranty Registration Card to Spectrum Holo-Byte, and the diskette retains the original product label.

ANY IMPLIED WARRANTIES RELATING TO THE DISKETTE, INCLUD-ING ANY IMPLIED WARRANTIES OF MERCHANTABILITY AND FITNESS FOR A PARTICULAR PURPOSE, ARE LIMITED TO A PE-RIOD OF NINETY DAYS FROM DATE OF PURCHASE. PUBLISHER SHALL NOT BE LIABLE FOR INDIRECT, SPECIAL, OR CONSEQUEN-TIAL DAMAGES RESULTING FROM THE USE OF THIS PRODUCT. SOME STATES DO NOT ALLOW THE EXCLUSION OR LIMITATION OF INCIDENTAL OR CONSEQUENTIAL DAMAGES, SO THE ABOVE LIMITATIONS MIGHT NOT APPLY TO YOU. THIS WARRANTY GIVES YOU SPECIFIC LEGAL RIGHTS, AND YOU MAY ALSO HAVE OTHER RIGHTS WHICH VARY FROM STATE TO STATE.

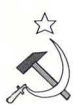

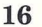

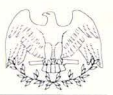

# Spectrum HoloByte<sup>™</sup>

division of SPHERE, INC. 2061 Challenger Drive Alameda, CA 94501 (415)522-3584

## **Spectrum HoloByte"' Software License Agreement**

THE ENCLOSED SOFTWARE PROGRAM IS LICENSED BY SPECTRUM HOLOBYTE™ TO CUSTOMERS FOR THEIR USE ONLY ON THE TERMS SET FORTH BELOW. OPENING THIS PACKAGE OR USING THE EN-CLOSED DISKETTE INDICATES YOUR ACCEPTANCE OF THESE TERMS.

Spectrum HoloByte hereby grants you a non-exclusive license to use the enclosed software and manual subject to the terms and restrictions set forth in this Software License Agreement.

This manual and the software accompanying it are copyrighted, with all rights reserved. You may not copy or otherwise reproduce any part of the software or the manual, except that you may load the software into a computer as an essential step in executing the software on the computer. The original and any back-up copies of the software and the manual are to be used only in connection with a single computer. You may physically transfer the software from one computer to another, provided that the software is used in connection with only one computer at a time. You may not transfer the software electronically from one computer to another over a network. You may not distribute copies of the software or the manual to others. YOU MAY NOT USE, COPY, MODIFY, TRANSFER, SUBLl-CENSE, RENT, LEASE, CONVEY, TRANSLATE, CONVERT TO ANY PROGRAMMING LANGUAGE OR FORMAT OR DECOMPILE OR DISAS-SEMBLETHESOFTWAREORANYCOPY, MODIFICATION OR MERGED PORTION, IN WHOLE OR IN PART, EXCEPT AS EXPRESSLY PRO-VIDED FOR IN THIS LICENSE.